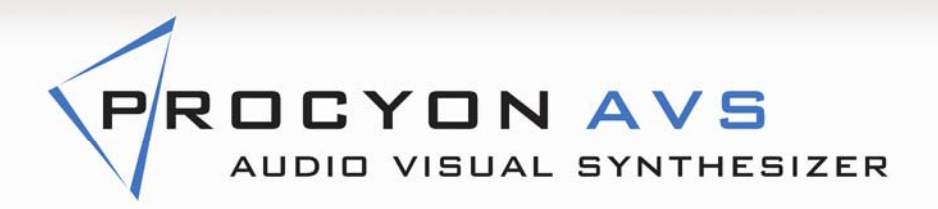

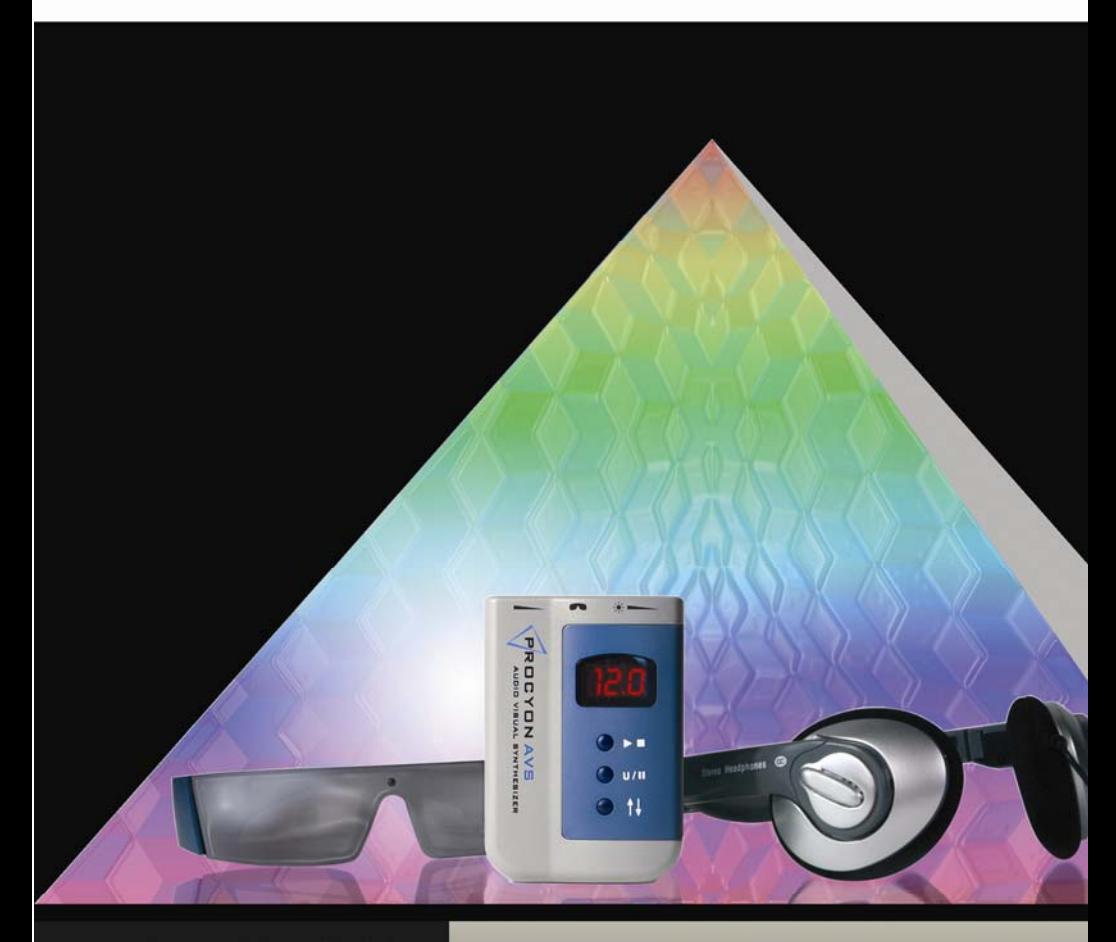

# WWW.MINDPLACE.COM

# **USER'S GUIDE AND MANUAL**

En

#### READ THIS BEFORE USING PROCYON

*Procyon* **is intended for use as a tool for enhancing consciousness and for personal growth. It is** *not* **intended for use as a medical diagnostic or therapeutic device, and no medical claims of any sort are made for it.** 

**DO NOT USE THIS PRODUCT without your doctor's specific guidance if you or any family member has ever experienced any form of seizure disorder, such as epilepsy, or if you are or have been taking any form of psychoactive drug, such as amphetamines, barbiturates, etc.** 

# **Procyon Audio-Visual Synthesizer** *TM*

User's guide and Reference

### **I. Introduction**

Congratulations! You have just purchased the most advanced personal light and sound system available on the market today. The *Procyon Audio-Visual SynthesizerTM* is a powerful tool for exploring a wide range of interesting and beneficial states of awareness, and we think you will find it very helpful when used regularly.

The Procyon includes 50 unique, pre-programmed light and sound stimulation sequences (called *sessions* and sometimes *programs*) within its internal memory, each designed with a specific goal in mind. We suggest that you first work with those sessions which best suit your needs before exploring further. All sessions were designed to support the mental processes required to integrate the lessons of daily life, and we believe they will help make your inner travels more productive.

The Procyon also provides you with maximum flexibility, because you can create your own sessions using our free *Procyon Editor* software for Windows (available from www.mindplacesupport.com).

You can mix your own audio sources (CD's, MP3's, etc.) with the internally synthesized audio tones. And the Procyon is the first light and sound system available that includes compact-disc quality digital audio. Now you can transform the experience of your favorite music, or enhance the effects of learning, personal growth, and imagery-based audio with the powerful effects of light and sound.

#### *Consciousness as art-form?*

Procyon's ability to create and fluidly control a palette of millions of colors, and to precisely synchronize this flowing rainbow with music and other audio sources presents the opportunity to create a new kind of consciousness-altering artform. Be sure to check our website (www.mindplacesupport.com) for the latest operating systems updates.

#### *Color, mood and awareness*

It has long been known that color can have a profound effect on cognition and perception. That's why colors such as blue and green are often used in hospitals and prisons—due to their calming effects. Research has shown that pure colored light can achieve the same goal: for example, red light is more effective at inducing mental and physiological activation, while blue light reduces such activation and can instill a sense of deep calm. Yellow, on the other hand, appears to help the mind focus while studying and can allow access to "peak performance" mind-states. The Lumatron® is an example of a system which uses colored, flickering light in a therapeutic context (though of course we make no therapeutic or medical claims of any sort for the Procyon).

It is possible to use the Procyon to produce pure, jewel-like colors which do not flicker at all. It can also play sequences which unfold gradually, or shift rapidly from hue to hue. When this is done in the range of about 4 to 20 times per second, especially unusual visual and psychological effects can be produced, inducing the illusion of complex, shifting geometrical imagery. This imagery can be so compelling that the mind clears of extraneous thoughts and distractions and the other stressors of daily life. In this way the Procyon is like a form of "accelerated meditation."

## **Benefits**

We've created the Procyon as an experimental tool for the exploration of a wide range of colored light (and sound)-induced alternate states of awareness. And, although we hope you will take advantage of our software tool for creating your own works of "mindart" and other applications, we've also included a variety of preset sessions to get you started. Sessions are grouped into these general categories:

**Tranquility** and **calming**. These sessions use mostly "calming" colors, especially blue and green, but also shades of purple and occasionally other colors for visual variety. They tend to change slowly and are intended to lead the mind towards a state of tranquility.

**Before bed**. Similar to the calming sessions, but even slower and . The goal is to help clear the mind before bed. Some users have reported having unusually vivid dreams with these sessions.

**Learning**. Most of these are based upon the twilight learning and super-learning paradigm, and are intended to lead your mind into a light trance-like state known as hypongogia.

**Peak performance**. Mostly "middle of the rainbow" colors and frequencies associated with the goals of mental activation and peak performance; often used for learning and sports preparation.

**Energy/rejuvenation**. More active; patterns shift rapidly and are intended to prepare the mind and body for activities such as sports and other physical activities, or before meetings and tests. Perfect for use during breaks from work and for study.

**Visualization/artform/entertainment**. These sessions demonstrate the more purely aesthetic aspects of the Procyon, and are intended to induce more complex (even hallucinatory) visual imagery, and as preparation for exploring altered states of awareness.

## **Features**

**Compact Full-Color Personal Display.** Our new *GanzFrames™*  design uses state-of-the-art surface-mounted solid-state optoelectronic emitters which generate and mix pure red, green and blue light. With 255 brightness levels for each color, there are literally millions of colors to choose from.

**Ganzfeld feature**. A *Ganzfeld* is a field of pure color which does not flicker. With Procyon, you can select a favorite color and use it for color meditation, for example. Of course, the colors can transform into another hue at any rate you choose.

**Independent color channel programming**. Each color channel (red, green, blue) can be assigned its own brightness and frequency, for creation of complex visual effects and mind states.

**Large internal program store.** More than 1500 segments, which can be divided between up to 250 sessions, stored in internal flash memory..

**USB port.** Transfer new sessions into your Procyon, update its operating system, and back up your current sessions to your PC. Control the Procyon in real time from your PC.

**Digital audio input/output.** Another Procyon first: low-noise, compact-disc quality audio, for more precise control of internal and external audio mixing, and virtual elimination of "clicking" from the lights.

**Internal audio synthesizer.** Creates binaural beats, locked to the frequency of one of the three color channels.

**AudioStrobe® compatible.** Play your legacy AudioStrobeencoded CDs by selecting this function. Or make your own using such software as Transparent Corporation's "Mind Workstation".

**Multiple visual waveforms.** Choose from pulse, sine, triangle.

**Multiple visual effects.** *Phase-shifting* creates a constantly changing, complex range of colors, while *pulse-width-modulation* creates "hard-edged" visual effects. Mix flicker with ganzfeld for subtle "shimmering" effects!

## **II. Setting your system up**

Your Procyon package should include the following items:

- Procyon console
- *GanzFrames<sup>tm</sup>* personal visual display
- Stereo earphones
- USB "mini" to standard USB cable
- Stereo audio patch cord
- Carry case
- Manual

You will also need three "AA" alkaline batteries, not included, for standalone operation. If you connect it to a PC, then your Procyon will be powered via the USB cable.

Please refer to the illustration blow while setting your system up.

#### Step 1: Install the batteries

- Remove the sliding battery cover from the back of the Procyon
- Install three alkaline "AA" batteries. Be sure to observe proper orientation.
- Replace battery cover.

#### Step 2: Connect the GanzFrames and headphones

• Plug the GanzFrames gently into the top of the console.

Plug the headphones into the correct jack on the right side of the unit.

#### Step 3: Select and run a session

• Turn the unit ON by pressing the on/off button. The LED display will briefly flash the word "on" then "os" followed by the installed version of the operating system, then "SES" followed by the currently selected session.

Press the Up/Down key to select a session. See pages 18-22 for a description of internal factory sessions. While holding the key the session number will initially advance slowly, then accelerate (like setting a clock radio). To cause the session number to decrement, press the Up/Down and Start/Stop button at the same time.

Press the Start/Stop button once to start a session.

Use the dials at the top of the unit to adjust the audio volume and light brightness. We recommend starting at low settings and gradually increasing them until you find your optimal levels.

• To stop the session, press the Start/Stop button once. The display will flash "End" one time, then the session number.

**CAUTION: Do not open your eyes while wearing the GanzFrames**. The LEDs are very bright! Do not start a session at high brightness levels unless you are certain that you will find it comfortable.

## **III. Using your Procyon**

#### **How to have a perfect session**

Finding a comfortable and quiet setting is an important ingredient for having an ideal session with your Procyon. It can also help to loosen any tight clothes, belts, etc.

- If your goal is to unwind during your session, then lying down can also help, but is not essential.
- If you think you might fall asleep during your session, turning the light out helps, since some ambient light would normally make its way to your eyes from the sides of the GanzFrames and slightly wash out the intensity of the colors. Choose a session with a slow pulse rate. Using just the GanzFrames alone while listening to your stereo (or listening to nothing) would probably be most comfortable, unless you wanted to use binaural beats; in this case you can use loudspeakers if your head is between them .
- If your goal is a short relaxation break, then sitting in a comfortable chair is ideal. If you are taking a break at work, short sessions seem to give the best results, around fifteen minutes. A longer period could put you to sleep, if you are at all tired, by removing the environmental cues which would normally keep you awake.
- To experience a clear-headed, meditative state, use one of the "meditation" sessions.
- If you are feeling tired, try an "energize" session. Their accelerating tempos function in a manner similar to listening to music with similar tempo changes.

## **On/off and power-saving**

The system is turned on and off via the button on the right side of the console. In order to save power in case you forget to turn it off, it will automatically turn off in the following manner:

- In Session mode (display shows three digit session number): after three minutes of inaction.
- In PC, dL1 or dL2 modes, after 20 minutes.
- In AS or DAS modes, after 80 minutes (allowing time for a full CD to play before shutting off).

When powered by USB, auto-off is disabled.

## **Buttons, connectors, and display**

The three buttons on the front panel have the following functions:

The TOP button is the START/STOP button. Just press and release the button once, briefly, to operate.

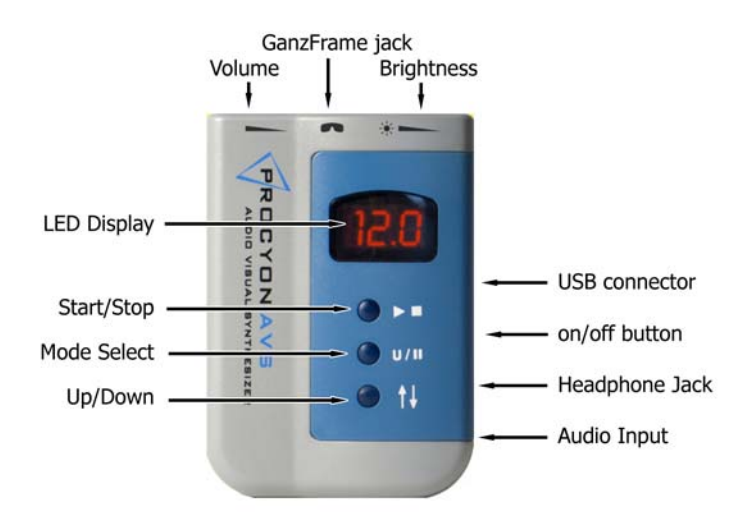

The MIDDLE button is for selecting a *mode* (see page 13*)*. When you turn the system on it automatically sets itself to SESSION mode, which displays a three digit session number. Each time you press it, it steps to the next mode, displaying the following sequence:

Session (SES) >  $PC > dL1 > dL2 > dAS > AS > SES$ .

The BOTTOM button is for selecting a specific session, while in Session mode (the display shows three digits).

The ON/OFF button is located on the upper part of the right side of the console.

There are two dials on top of the console. The LEFT one is AU-DIO VOLUME, and the RIGHT one is LIGHT BRIGHTNESS. The audio volume affects only internal audio, not external audio; use your CD/MP3 player's volume control to set the proper balance between the two.

We recommend that you set the dials to a low level before starting your session, and increase them slowly until you find the most comfortable setting.

## **There are four connectors on the Procyon**:

On the TOP of the unit is the GanzFrame connector. It resembles the other (3.5 mm) connectors, but includes an extra contact band.

At the top of the RIGHT SIDE of the console is the USB jack. Use the included (or any standard to mini USB) cable to attach it to your PC (but do not do so until after you have installed the Procyon driver and software on your PC).

Below the USB jack is the POWER button. Press once to turn on, and once to turn back off.

Next is the HEADPHONE jack. Plug the included phones into this. You can use other headphones as well, though the Procyon may not have sufficient power to drive larger, "studio" style headphones.

The BOTTOM jack is for audio input. Use the included stereo mini (3.5 mm) cable to connect the output of your CD, computer or MP3 player to this if you would like to mix your music with a session, or if you are using AudioStrobe style encoded CDs and MP3's. You can also plug the line output of your stereo into the system here, though you will need a stereo phono-to-3.5mm stereo cable (Radio Shack, for example, usually carries these).

#### **Selecting a session**

Your system has been pre-programmed with a number of sessions of various lengths and suggested applications. You can find a list of these on pages 18-22.

• Choose a session from the session list at the end of this manual, noting its associated number.

• Turn the Procyon on and use the up/down button to select that number.

Press the Start/Stop button to begin your session.

### **The 'random' session**

Session "000" is random—that is, the sequence and length are different every time you run it. Use this for pure entertainment, and to gain a sense of some of Procyon's color-mixing capabilities.

### **Brightness and volume**

The function of these controls should be clear. Note the symbols printed on the case next to the dials: headphone on the left and brightness on the right. The long thin triangles printed next to these symbols indicate level: moving the dial towards the thin part (to the right) will reduce audio volume and light brightness.

# **Modes**

There are several different "modes" in which your system can function. When you turn Procyon on, it is automatically in SESSION MODE (**SES**) and displays the currently selected session number. Each time you press the mode button, it will step through the others in sequence; their functions are as follows:

**PC.** Use this mode when creating your own sessions, or experimenting with color mixing. Normally, you would use our Procyon Editor software for Windows, which may be downloaded from the Procyon section at http://www.mindplacesupport.com. For more information about how to create sessions, see the Procyon Editor Programming Guide (also available on our site).

**dL1** This is for transferring sessions or albums (collections of sessions) to the Procyon's internal memory. It is selected automatically when transferring this information via the Procyon Editor software and is provided for use with potential future open-source software.

**dL2** Choose this mode if you are transferring sessions from a compact disc; this is useful when a user does not have a PC available but would like to update their system. Also used with SynchroMuse-encoded compact discs.

**dAS** (Digital Audio Synchrony) Used when listening to SynchroMuse® encoded compact discs.

**AS** AudioStrobe® compatibility mode; use when playing AudioStrobe or other high-frequency encoded compact discs and audio files. There are two versions available: digital and analog. The digital version produces a more hard-edged experience, while analog precisely reproduces the original signal. To toggle between them, press the up/down button while in AS mode; the display will read "Dlg" for digital, and "AnL" for analog. Visit our support site for more details on how to use the various adjustments to the analog mode, if you are interested in experimenting with it.

There are some variations of some modes available as well:

*Selectable auto-off.* Normally the Procyon shuts down after 80 minutes in AS or dAS modes. If you want it to remain on indefinitely, press the start/stop button while in AS or dAS mode; the display will now show "AS\_" or dA\_".

*Self-test*. Pressing the top two buttons while in Session mode will start a self-test, causing the LED display, audio and GanzFrames to cycle. Useful for verifying that everything is working properly.

*LED display blanking.* In most modes, pressing the bottom two buttons will cause the display to turn off. Useful in case you hear any slight clicking during a session.

*External audio level.* During a session, you can change the external audio level by pressing the bottom key; display will change from A0 (external off) to A8 (external maximum volume).

### **Connecting to a PC**

We've included a USB cable so you can connect Procyon to your PC. Before doing so, be sure to download the Procyon Installer from the Procyon section of http://www.mindplacesupport.com and install it on your PC before connecting your system.

#### **What happens during a session**

Sessions are made up of a number of *segments* of varying lengths. During a session, these play back sequentially. A segment includes beginning and ending values for all of the parameters that can

change during that segment.

For example, the first segment may last for ten seconds, have only blue light selected, and the light may start by being turned completely off (brightness=0) and end the segment turned completely on (brightness=255). During the course of the segment, you will notice that the light gradually grows brighter. The frequency may be set to ramp from 14.0 Hz down to 8.0 Hz, and will be perceived to start relatively quickly and gradually slow down. All such ramps are linear—that is, straight lines.

## **Color, mind and mood**

Color is known to have a strong effect on mood and consciousness. For example, red light tends to be stimulating and activates the mind and body, while blue and green light are soothing. For this reason, pale blue and green light are often used in hospitals and prisons to help calm the inmates. Yellow light is associated with "peak performance" activities, and is useful for achieving a relaxed yet alert state of mind.

## **Mandala imagery**

Most people notice and enjoy the complex, shifting, mandala-like imagery they see behind their closed eyelids during flicker stimulation. Even single-color flicker stimulation can generate more than one "virtual" color. But the use of more than one color dramatically enhances this effect, and with all three primary colors now present, the effect can be remarkably beautiful, helping to transport you to a splendid inner world.

## **Red, green and blue light waveforms**

Most of the light/sound systems on the market today use a single visual waveform, the *pulse* waveform. This switches from maximum brightness to off almost instantly. Although this can induce more vivid imagery, it can also tire the eyes. In addition to pulse

waveforms, the Procyon also offers pure *sine* (which gently and smoothly moves from on to off), and *triangle* (which moves more briskly from on to off) modulation.

#### **Mixing colors: phase shifting, pulse width modulation**

A broad range of color-mixing effects possible with additional features of the Procyon. *Phase-shifting* means that the way in which each colored wave of light mixes with the others changes over time. For example, if red and green are "waving together" the colors mix and produce a perceived yellow color. Now imagine that the red starts first, followed by the green: the overall perceived color starts out as red, then transforms first to yellow, then to green. Now, imagine this happens multiple times each second, and you can begin to visualize the color-mixing potential of the Procyon.

#### **From flicker to ganzfeld**

A *ganzfeld* is a field of light which fills your visual field. Best known for its use in parapsychological studies (where typically half of a ping-pong ball is placed over each eye, then illuminated by a steady red light), our ganzfeld feature allows the creation of such fields in a wide variety of colors. Be sure to keep your eyes closed!

Flicker can also be mixed with the steady light-field, creating a range of subtle, easy-on-the-eyes shimmering effects—perfect for those with sensitive eyes or who otherwise cannot tolerate the intense flickering produced by most light/sound machines.

#### **Internal audio synthesis**

The internal audio synthesizer is currently preset to create binaural beats, which lock onto any one of the three color channel frequencies.

#### **Audio mixing**

You can mix external audio with Procyon's internal synthesizer. Use your CD or MP3 player, or any other audio source with a headphone output. The audio volume control on top of the unit is used to change the internal volume; use your player's headphone volume control your source. In this way you can mix the two in an optimum manner.

#### **Advanced: external control**

The Procyon can be controlled in real-time from a PC or other devices via its USB port. The Procyon Editor controls it in realtime ("PC") mode when you test segments or sessions from your PC. We've also written a beta Active-X control which is available on www.mindplacesupport.com for those interested in developing PC applications to control it.

#### **Online resources**

Be sure to visit www.mindplacesupport.com for the latest documentation, sessions, tutorials, etc.

## **A Guide to the Procyon preset sessions**

The internal sessions fall into a number of general categories, associated with suggested use. These include: learning, peak performance, tranquility, night voyage, energizing, rejuvenation, visualization, and "mind art". The tables on the following pages list the sessions and include a brief description.

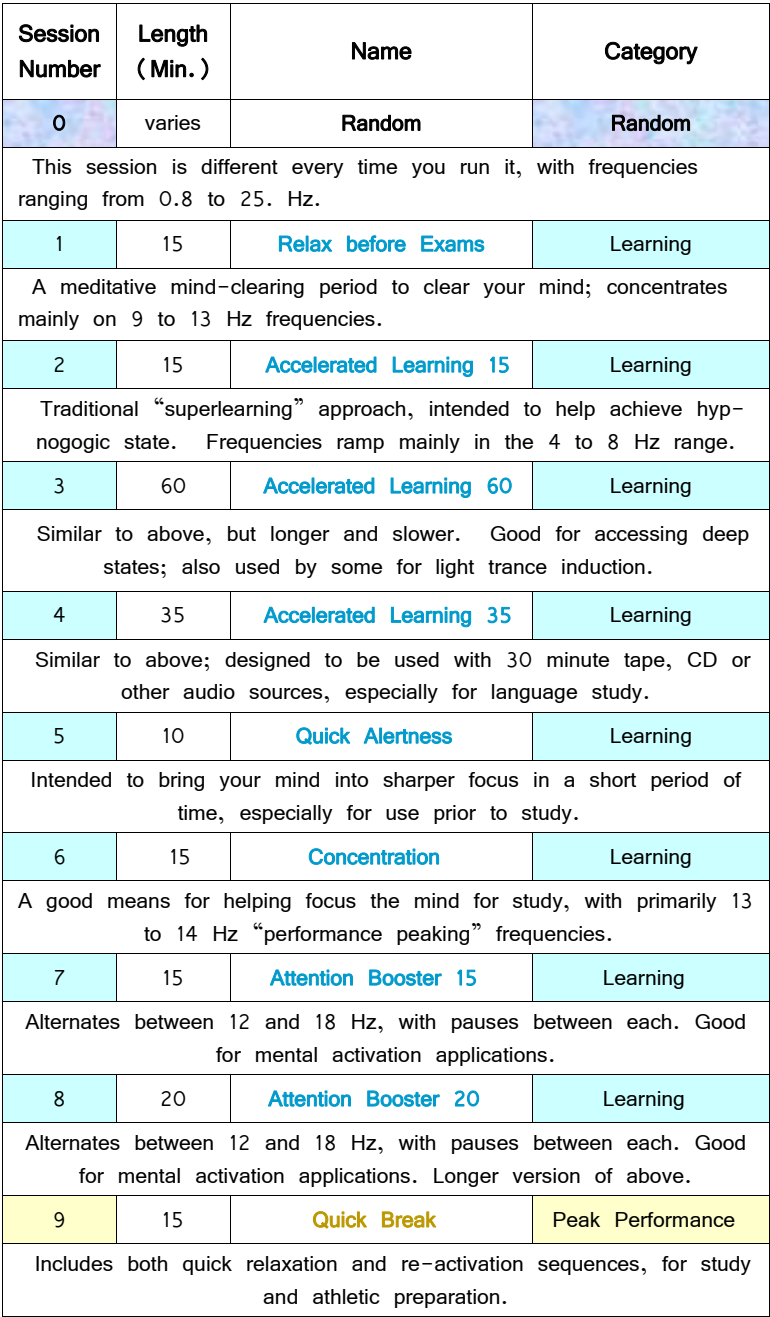

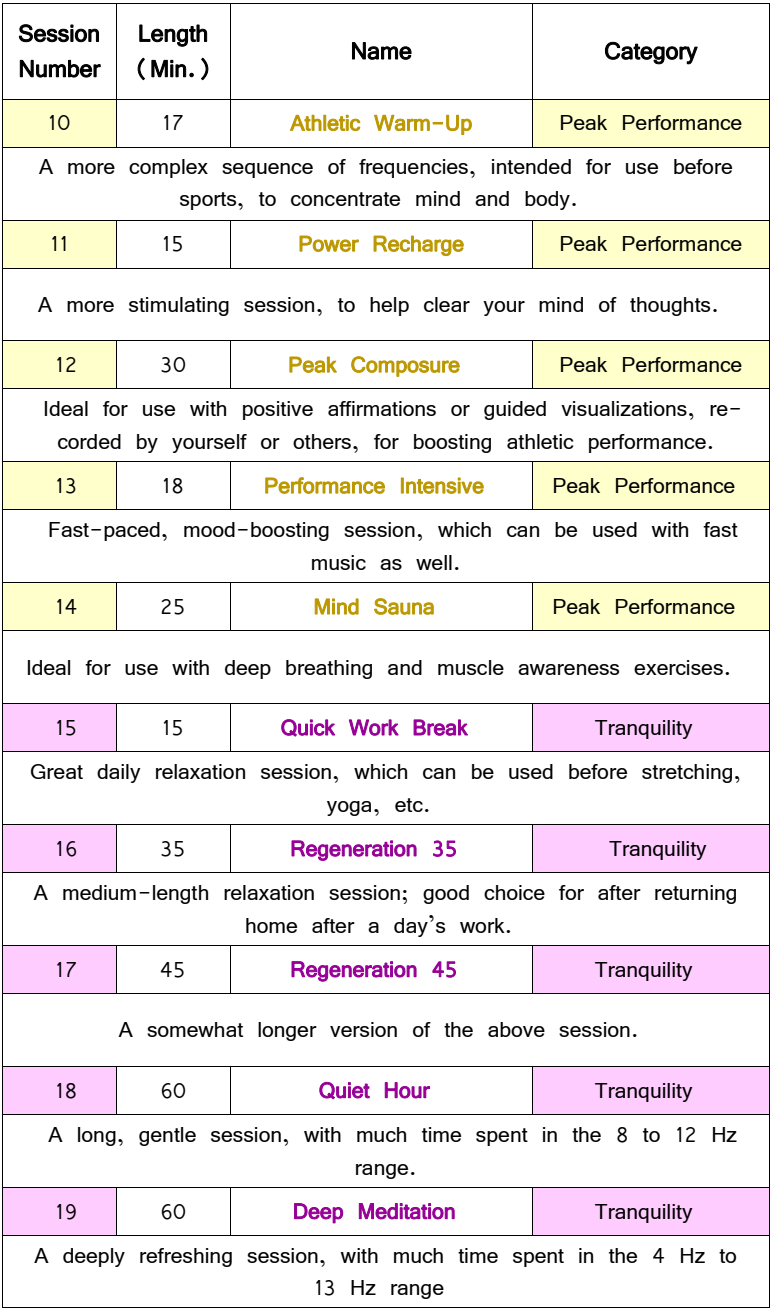

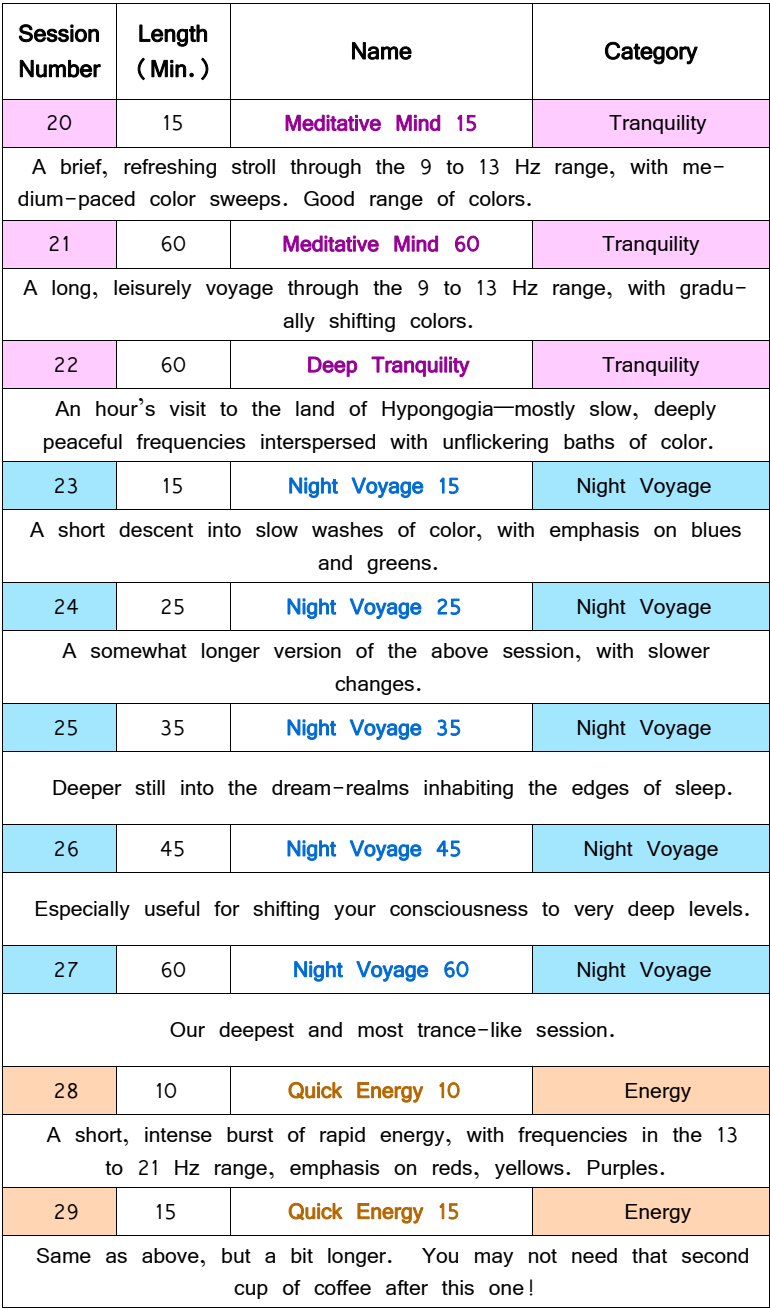

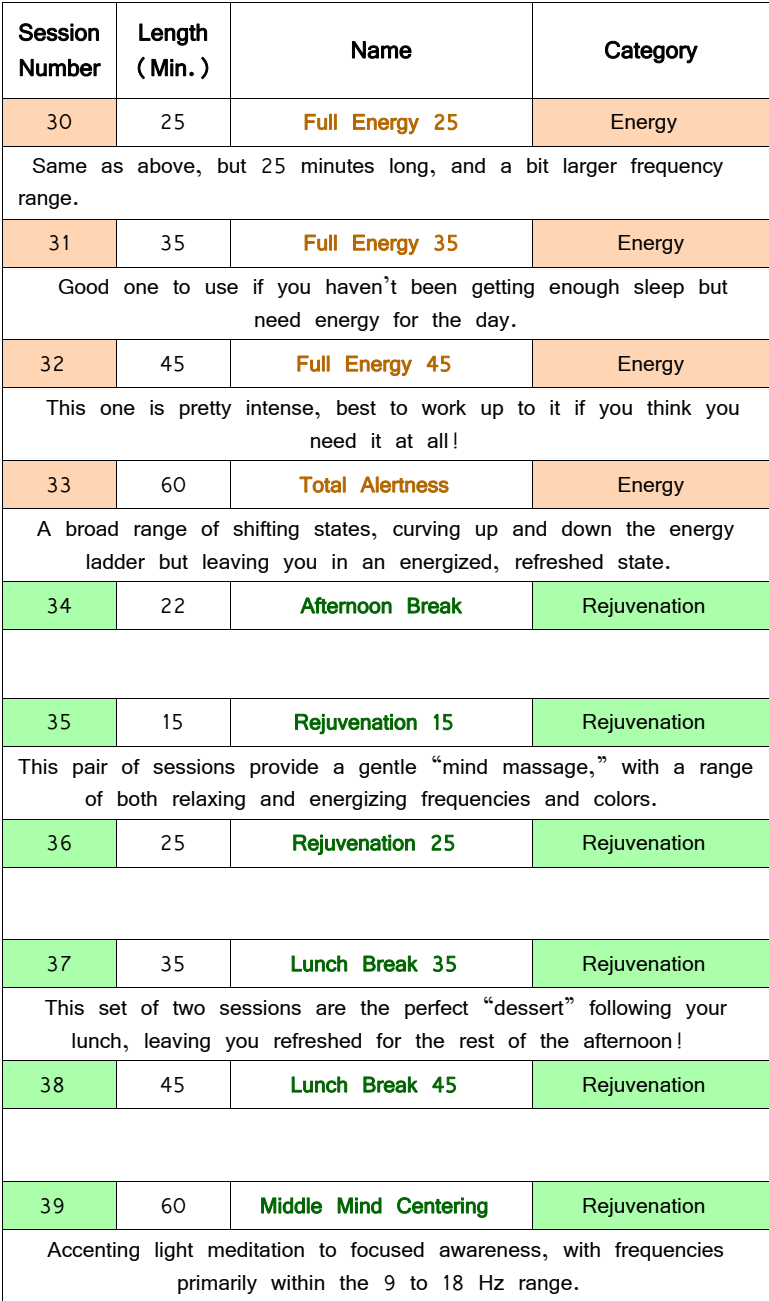

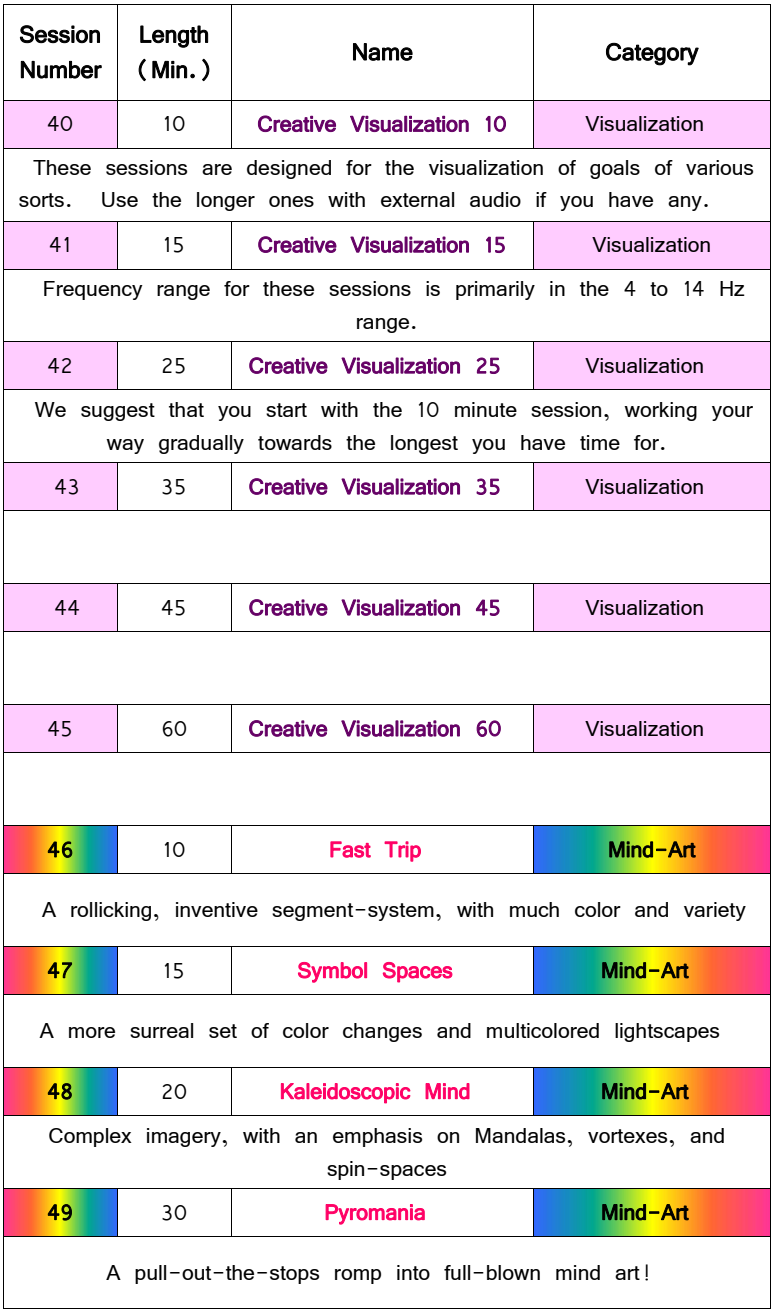

# **Glossary**

Some of the words defined below are used to describe aspects of the programming of Procyon sessions in the following Appendix.

**Clipped Waveform** – A waveform which is attempting to exceed its maximum allowed amplitude and in consequence is *clipped*, or set equal to the maximum possible amplitude.

**Color Channel** – A single color from the three available (red, green and blue), and all of its associated parameters. Each channel is completely independent of the others and can be set to its own frequency, brightness, phase, etc.

**DC offset** – This controls the amount of steady (ganzfeld) light is mixed with the flicker component. A setting of 127 allows each pulse of light to vary between completely off and completely on, while a setting of 255 completely eliminates flicker. Intermediate settings generate gently pulsing or flickering output, which is generally quite pleasant. Settings in the range 140 to 230 or so produce a nicely balanced mixture of flicker and steady light.

**Flash memory** – Nonvolatile memory, which may be reprogrammed. Both the Procyon operating system and data storage utilize this type of memory, which may be programmed and erased up to 100,000 times.

**Frequency** – The number of waveform cycles per second. Also referred to in this document as *Hertz* (Hz for short). The frequency range for the Procyon is 0.1 Hz to 75.0 Hz.

**Ganzfeld** — a field of light which glows steadily, without flickering. We've extended this definition to include fields of light which can change from one hue to another.

**Hertz (Hz)** — Also know as cycles per second; this is a measure of how many oscillations (for example, binaural beats or flashes) occur each second.

**Phase** — The relationship between two or more waveforms, relative to

the start of the waveform. If two sine waves are moving together, they are said to be *in phase*; if one starts before the other, they are *out of phase*.

**Phase Shift** — The degree by which two waveforms are out of phase. One complete cycle of a waveform is equal to 360 degrees; when programming the Procyon, it varies in the range 0 to 255, so there are about 1.41 degrees per 1 unit Procyon phase change.

**Programmable Parameter** — Any aspect of a Procyon session which can be altered (or "programmed"). For example: light waveform, phase shift, frequency, brightness, etc. See the Procyon Programmer's Guide for more details.

**Pulse Width** — One of the Procyon light waveforms is a pulse waveform. That means that the light turns on and off more or less instantly. Pulse width is a measure of how long it remains on before turning off, and this is a number between 0 (always off) and 255 (always on). For example, if the pulse width is 25, then the light will turn on briefly and remain off for the remainder of the waveform period—which in this case is equal to (255-25=) 230. In other words, in this case the light remains on about ten percent of the time and is off the other ninety percent. Pulse widths in the approximate range 20 to 80 seem to produce the most interesting visual effects.

**Pulse Width Modulation** — The pulse width can change over the course of a segment, from an initial value to a final value. This shift is called *pulse width modulation*.

**Segment** — The basic unit of structure for a session. It can have a variable length, typically is in the range from a few seconds to a few minutes. Programmable parameters always have starting values and ending values, which are defined by the beginning and end of a segment. For example, if a one minute segment starts at 5 Hz and ends at 10 Hz, the speed will gradually increase (in a linear way) during the segment.

**Session —** The sequence of one or more segments constituting a programmed Procyon audio-visual experience.

**Wavetable** — A series of numbers representing a waveform. In the case of Procyon, there are both visual and audio waveforms; in both cases, they are 255 numbers long.

# **Appendix: Procyon AVS®: Features and Programming**

The following section includes a brief review of the technical features of the Procyon, followed by in introduction to how sessions are constructed and the various programmable parameters. If you wish to author sessions, you should download the Proteus Editor guide from www.mindplacesupport.com .

### **Features**

The Procyon incorporates the following unique features:

- Create millions of colors, including pastels, with our Procyon Visual Effects Engine™
- Colored ganzfeld option—create nonflickering fields of light which shift in hue and brightness
- Hybrid ganzfeld/flicker capability (i.e., variable brightness intensity instead of on/off).
- 16/24 bit audio codec for audiophile sound quality.
- 30+ kbytes of flash memory for session storage.
- USB port.
- The ability to control external devices, such as LED arrays. Turn the entire room into a shifting, kaleidoscopic visual sculpture!

In the first part of this document I will discuss the programming model we've developed for the creation of visual effects; this is followed by a brief introduction to session programming.

# **Visual Effects Programming: Basics**

Here is a summary of the capabilities of our Visual Effect Engine:

- Three simultaneous color channels (red, green, blue).
- 255 shades of each color (plus "off").
- Light modulation via wavetable (sine, pulse, triangle).
- Variable phase control of light waveforms, including real-time phase shifting.

• Lights may be modulated to 75 hz, unnmodulated (ganzfeld), or variations between them. Each color channel may be set to its own set of frequencies, color ramps, etc.

Lights may be intensity modulated, meaning they vary in brightness rather than turning from on to off. We call this effect *shimmer*.

I will discuss the technical details of this system in the context of the *Procyon Editor* software tool we've developed for session creation.

## **Segments and session format**.

A **session** is made up of a number of a number of **segments**.

Segments may vary in length from 0.5 seconds to 10.0 minutes, in half to a tenth of a second increments.

For each segment, the author determines a **start value** and a **finish value** for each programmable parameter; those values then change in a linear manner from segment start to finish.

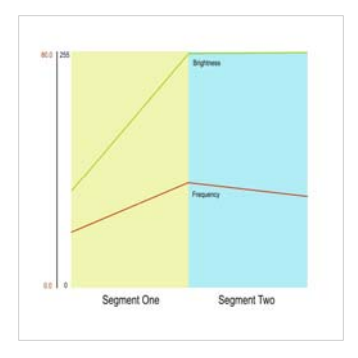

*Figure 1.* 

The illustration above shows the first two segments of a session; only brightness and frequency from a single color channel are displayed for the sake of clarity. Frequency starts in segment one at about 15 hz and ends at about 35 hz, while brightness starts at about 110 and ends at 255 (the maximum setting).

The main segment edit screen looks like this:

| <b>R</b> Procyon : Editing  Diane_sleep.P                                          |                                  |                                          |                                                           |                                |
|------------------------------------------------------------------------------------|----------------------------------|------------------------------------------|-----------------------------------------------------------|--------------------------------|
| File<br>Edit<br>Session Tools Serial Communication<br>Utilities<br>Display<br>Help |                                  |                                          |                                                           |                                |
| Port 10<br>19200<br>Frequency                                                      | Red<br>Finish<br>Start<br>6<br>5 | Green<br>Start<br>Finish<br>ä,<br>6<br>5 | Blue<br>Start<br>- Finish                                 | Send data to<br>Procvon        |
| Amplitude                                                                          | 200<br>100                       | 255<br>255                               | 255<br>255                                                | <b>Run</b><br>Segments         |
| DC offset                                                                          | 127<br>190                       | 127<br>96                                | 127<br>127                                                | Pause and<br><b>Get Status</b> |
| Duty cycle<br>Phase                                                                | 127<br>127<br>0<br>n             | 127<br>77<br>0<br>n                      | 127<br>127<br>л                                           | Stop                           |
| wave table                                                                         | Sine<br>$\overline{\phantom{a}}$ | Sine<br>$\blacktriangledown$             | Square                                                    | <b>Edit Session</b><br>Header  |
| Looping                                                                            | $\nabla$ Red LF active           | $\overline{\vee}$ Gm LF active           | <b>Blu LF</b> active                                      |                                |
| Sound<br>$\overline{\mathbf{v}}$<br>Active                                         | Left<br>Finish<br>Start -        | Right<br>Finish<br>Start -               | 1<br>Current Segment Number<br>Run to Segment Number<br>3 |                                |
| Pitch                                                                              | 220<br>220                       | 227<br>226                               |                                                           |                                |
| Volume                                                                             | 255<br>255                       | 255<br>255                               |                                                           |                                |
| Sound<br>Modulation                                                                | None                             | None                                     | Total time                                                | <b>Seament Time</b><br>5:00.1  |
| Phase                                                                              | 0 degrees                        | 0 degrees                                | 0:15:05.2                                                 |                                |

*Figure 2.* 

**Programmable parameters** for visual effects include the following items, which may be set independently for each of the three color channels:

**Frequency** – The rate at which lights are flickering. This may range from 0 to 75 Hz, in 0.1 Hz increments.

**Amplitude** -- This sets the brightness level, and ranges from 0 (off) to 255 (maximum).

**DC Offset** – Used to set the level of "shimmer" in a light channel. The default setting is 127, which would modulate normally between "on" and "off" as determined by the selected waveform. A setting of 250 for example will barely be flickering. Setting this to a value below 127 will cause the waveform to **clip** at top and bottom, which can generate additional interesting visual effects.

**Duty Cycle** – This determines the ratio of "on" to "off" time for the Square waveform. Ranges from 0 (off always) to 255 (on almost always).

**Phase** – Determines when a waveform starts, relative to the start of a segment. If this is set to 0 for each color channel, all colors would be aligned, turning on and off at exactly the same time. However, very interesting effects are obtained (especially at low frequencies) by offsetting the phases of the various colors. *See Color Channel Advanced Concepts, below.*

**Wavetable** – Use this popdown menu to select sine, square, triangle or user waveforms.

Notice also that there are check boxes below each color channel which allow you to turn a channel on or off in each segment.

## **Introduction to Session Creation**

A **session** consists of a series of segments; you build a session one segment at a time. When you first open the Procyon editor, it will load a default segment.

When you've finished editing this segment, insert another after it using the **F3** key (or: *Session Tools/Insert Segment*). At this point, a slider bar appears in the lower right portion of the edit window, which looks like this:

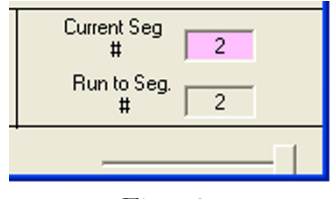

*Figure 3a.* 

Use this slider to toggle between the segments you are editing. Be sure that the Current Seg. # box is purple in this case, rather than the Run To Seg. # box.

You can also use the slide control to choose which segments to preview from the current session. For example, suppose your session includes 8 segments, and you wish to preview numbers 3 to 8. First click in the "Current Seg #" box and adjust the slider to "3". Then click in the "Run to Seg #" box and adjust the slider to "8". The results will look like this:

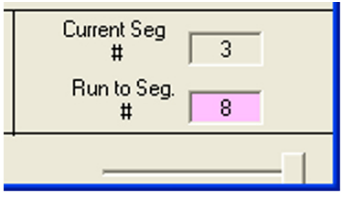

*Figure 3b.* 

When inserting segments (which may be done at any point within a session), the default values displayed in the newly inserted segment will be identical to those of the segment preceding it. This is intended to make the process of session creation faster and easier, since that newly inserted segment "remembers" for you what the previous segment settings were.

## **Testing segments and sessions**

You can test an individual segment or a group of segments (including the entire session you are editing) by doing the following:

1. Click your mouse pointer in the **Current Seg. #** box; it will confirm selection by turning purple.

- 2. Use the slider to select the first segment you wish to test.
- 3. Click your mouse pointer in the **Run To Seg. #** box, and
- 4. Use the slider to select the last segment.

Click the **Run Segments** button on the right side of the screen.

Sometimes you may find, while running a segment, that a certain special color appears which you would like to capture and reproduce for a longer period. To do so, click the Pause and Get Status button, which will produce a list of current parameters on the left side of the screen. To preserve this information:

- 1. Right-click on the text area and choose Select All.
- 2. Right-click on it again and choose Copy.
- 3. Open Notepad or Wordpad [Start/Accessories/…] and paste the text into it for future reference.

Manually enter the values in a new segment.

For complete session creation instructions and tutorials, see the Procyon section at www.mindplacesupport.com.

## **Color channel advanced concepts.**

In this section we'll discuss the color channel programming options in more detail.

Figure 4 (below) illustrates the effect of shifting the *phase* of the red, green and blue lights relative to one another. In this case, a *sine wave* is being used.

One full cycle of a waveform occurs over 360 degrees, and if there is no phase shift, it starts at 0 degrees, rises and falls in a half-circle, intersects the X-axis at 180 degrees, and completes the lower (negative) half circle at 360 degrees. In the example below, this is illustrated by the color red. Notice that blue is exactly the opposite of red and so they are 180 degrees out of phase with one another.

This means that when red is at maximum brightness, blue is off and vice versa.

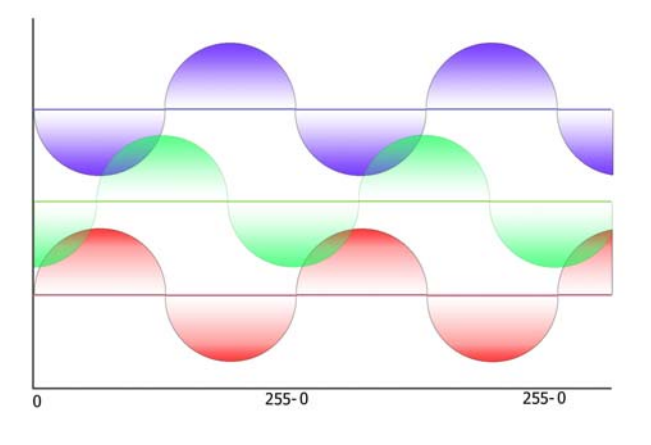

*Figure 4.* 

Green is shifted by about a quarter of a full wave to the right, a 90 degree phase shift. So it starts to turn on just as red reaches its maximum brightness, and reaches its maximum brightness as red is just turning off. So the red and green are changing brightness relative to one another, producing a range of intermediate colors.

Green reaches its maximum brightness level as blue is starting to turn on, so although red and blue are not on at the same time, they both are on while green is on and mix with it.

In the next example, we'll examine pulse width, using the "square" waveform.

The square waveform is more accurately a *pulse* waveform since its width may be varied. it turns from off to maximum brightness (and vice-versa) almost immediately. The pulse can have a variable width; if it is 50%, then it is a true square wave. In the example pictured below, both blue and green have a width of about 40%, while the red is narrow, about  $10\%$ .

Also illustrated is the effect of *phase shift* on the mixing of pulsewidth modulated color. Notice that blue and red turn on together, starting at 0 phase. The color would be purple until red turns off, then blue until green turned on, then blue-green.

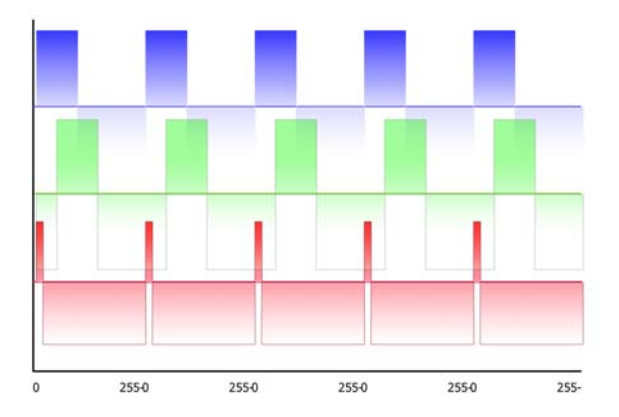

This combination of pulse width modulation and phase shifting

can create spectacular visual effects—allowing you to present entire sections of a rainbow in each pulse period.

#### *Figure 5.*

*Pulse width* is set by an integer value ranging from 0 (not on at all) to 255 (on all the time); these are the equivalent of 0% to 100%. A pulse width of 127, then, would be about 50%--a square wave.

For single colors, our experience indicates that pulse widths in the 20-40% range produce the most interesting visuals, but this should only be taken as approximate guidance, since the effect of mixing colors with a variety of pulse widths is a new area for research.

Notice that a fundamental difference between the pulse, sine and triangle waveforms is that, while the pulse waveforms turn on and off instantly, sine and triangle waveforms increase from minimum to maximum in a smooth manner.

Try experimenting with the sine and triangle waveforms when the pulse rates are low, especially in the 1 to 8 hz range, and pulse waveforms when the pulse rates are in higher ranges (8+ hz).

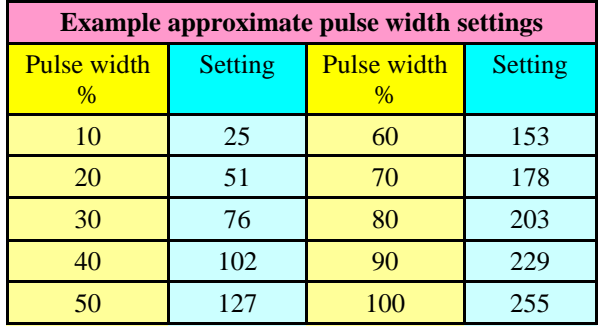

## **How phase shift affects color mixing**

So far we have considered only the cases of static pulse width and phase shift. However, you can also choose to vary either or both across a segment. When the phase of one color is changing at a different rate than another, the resulting colors are constantly changing. We call this dynamic phase shift, illustrated in the example shown below.

For simplicity, only the first and last pulses from a segment are shown. The phase shift is programmed as follows:

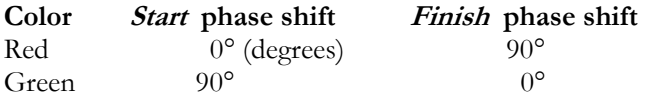

In other words, the phase of the *red* sine wave is moving slowly forward, while the phase of the *green* sine wave is slowly moving backwards. This causes the amount of each color to mix slightly differently in each cycle, producing a range of yellow/gold colors as well as green and red. Using this effect with low frequencies can produce some especially interesting effects.

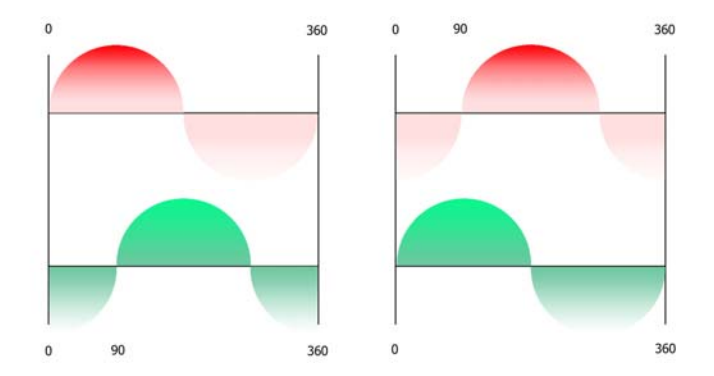

## **How to create a Ganzfeld**

The easiest way to create a Ganzfeld display is as follows:

1. Set the amplitude of the color channel(s) to 0.

2. Set duty cycle and phase to 127, and the frequency to a low value (frequency is not used in a Ganzfeld, and a low value minimizes processor load).

3. Vary the the DC offset between 127 (minimum brightness) and 255 (maximum brightness).

You can also create a pseudo-ganzfeld by setting the frequency to its maximum value, which appears unflickering to most people, and varying the brightness. The triangle and sine settings provide the best results in this case.

# **DC Offset: Creating waveforms that flicker and clip**

DC Offset allows you to mix unflickering (ganzfeld) light with flickering light. The normal setting for this is 127; setting it to a higher value moves the waveform "upwards", meaning that as the setting grows larger (up to 255), the light remains on at what would normally be the "off" part of the waveform. The closer to the maximum value of 255 you set it, the more ganzfeld-like the lights will be.

Though space does not permit a further treatment of this topic in this User's Guide, we cover it in detail in the documentation for the Procyon Editor software, available at: www.mindplacesupport.com.

You can also post any comments, suggestions etc. on the Procyon User's Forum at that site.

May your Procyon experience be blissful!

#### **PROCYON LIMITED WARRANTY AND RELEASE FROM LIABILITY**

1. Your Procyon console is guaranteed to be free from manufacturing defects for a period of two years from the date of purchase. Accessories are guaranteed for a period of one year. Any defective parts will be repaired free of charge (exclusive of shipping costs) during that one period. Damage caused by a purchaser's misuse or accident, or by fire, flood or natural disaster is not covered by this limited warranty.

When returning Procyon to the Manufacturer, purchaser should be sure to include name, address, telephone number and description of the problem. PURCHASER MUST CONTACT MANUFACTURER FOR AUTHORIZATION BEFORE RETURNING UNIT FOR ANY REASON. Visit http://www.mindplace.com/support.htm for online service.

2. DISCLAIMER. EXCEPT AS PROVIDED INPARAGRAPH 1 ABOVE, THE PURCHASER ACKNOWLEDGES THAT HE/SHE IS PURCHASING THE PROCYON 'AS IS.' THE MANUFACTURER AND SELLER SPECIFICALLY DISCLAIM ALL WARRANTIES, EX-PRESS OR IMPLIED, INCLUDING IMPLIED WARRANTIES OF MERCHANTABILITY AND OF FITNESS FOR A PARTICULAR PURPOSE OR USE. THE MANUFACTURER AND SELLER ALSO ASSUME NO LIABILITY FOR ANY LOSS OR DAMAGE ARISING FROM THEORIES OF TORTIOUS CONDUCT, INCLUDING NEGLIGENCE AND STRICT CON-DUCT.

3. Release from Liability. The purchaser is fully aware that Procyon is an experimental device that provides audio and visual stimulation. Because it is experimental, the purchaser understands that The MindPlace Company Inc. is not certain that it is suitable for all applications or users, each of whom may be affected differently by the devices because of individual physical and emotional makeup. Persons who have a history of seizures, hallucinations or other physical or mental problems should use Procyon only under medical supervision.

The purchaser further understands that The MindPlace Company Inc., its agents and employees, will not be held liable in any way for any occurrence of any kind and nature whatsoever in connection with his/her use of Procyon, or another person's use of Procyon, that may result or ostensibly result in physical or emotional damage to the purchaser or others. Furthermore, in consideration of and part payment for the Procyon, the purchaser hereby personally assumes all risks in connection with his/her use of the product, and shall advise other users of the product of the experimental nature of this device, especially regarding use by those with a history of seizures. Furthermore, the purchaser assumes all risks in connection with use of the product by other individuals.

4. Limitation of damages. If, notwithstanding the foregoing, there should arise any question of liability on the part of the manufacturer or seller, the purchaser agrees that such liability should be limited to the cost of replacement of the product.

5. Purchaser representations. The purchaser represents that he/she is of legal age and legally competent, and understands that the terms set forth herein are contractual and not mere recital. The purchaser has read or will fully read the product Instruction Guide before using Procyon.

#### **The MindPlace Company Inc.**

P.O. Box 833, Eastsound, Washington 98245 www.mindplace.com